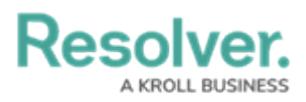

## **Multi-tenancy (Multiple Organizations) in Security Risk Management**

Last Modified on 04/12/2022 12:29 pm EDT

If Security Risk Management has been set up to provide you with access to more than one organization, after logging in, you can click on an organization to access it. If you're already working in an organization but wish to access a different one, you must first log [out](https://help.resolver.com/help/log-into-security-risk-management-logging-out) then select an organization after [logging](https://help.resolver.com/help/log-into-security-risk-management-logging-in) in.